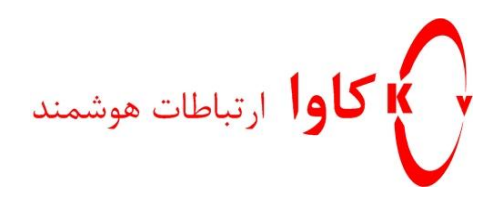

## **راهنمای تنظیم سریع تلفن ویپ مدل** *101AQ*

## **كاوا ارتباطات هوشمند**

ارتباطات یکپارچه صوت ، تصویر ، دیتا

www.KavaTelecom.com

www.voipshop.ir

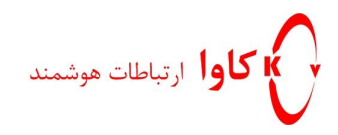

این گوشی یکی از گوشی های ویپ از برند می باشد AEI و مدل رومیزی است

این گوشی دارای پورت WAN و POWER( 6 ولت( میباشد . آداپتور را وصل نموده و کابل شبه را به پورت WAN وصل نمایید . اگر در شبکه DHCP داشته باشید تلفن از DHCP آی پی میگیرد.

برای دیدن این آی پی و همچنین تنظیمات آن به دو مسیر زیر بروید :

Menu  $\rightarrow$  Network  $\rightarrow$  Wan Setup  $\rightarrow$ 

در این بخش میتوانید نوع آی پی تلفن را مشخص نمایید ) DHCP , PPPOE , STATIC)

Menu  $\rightarrow$  Network  $\rightarrow$  Status

در این مسیر میتوانید آی پی دستگاه را مشاهده نمایید

این تلفن را میتوانید از روی خود گوشی و یا صفحه وب تنظیم نمایید که این تنظیمات از صفحه راحت تر صورت میگیرد . آدرس آی پی تلفن را در Browser خد با فرمت زیر وارد نمایید :

Http:// IP Address :8000

در این قسمت User وPass را وارد نمایید

User : admin

Pass :1234

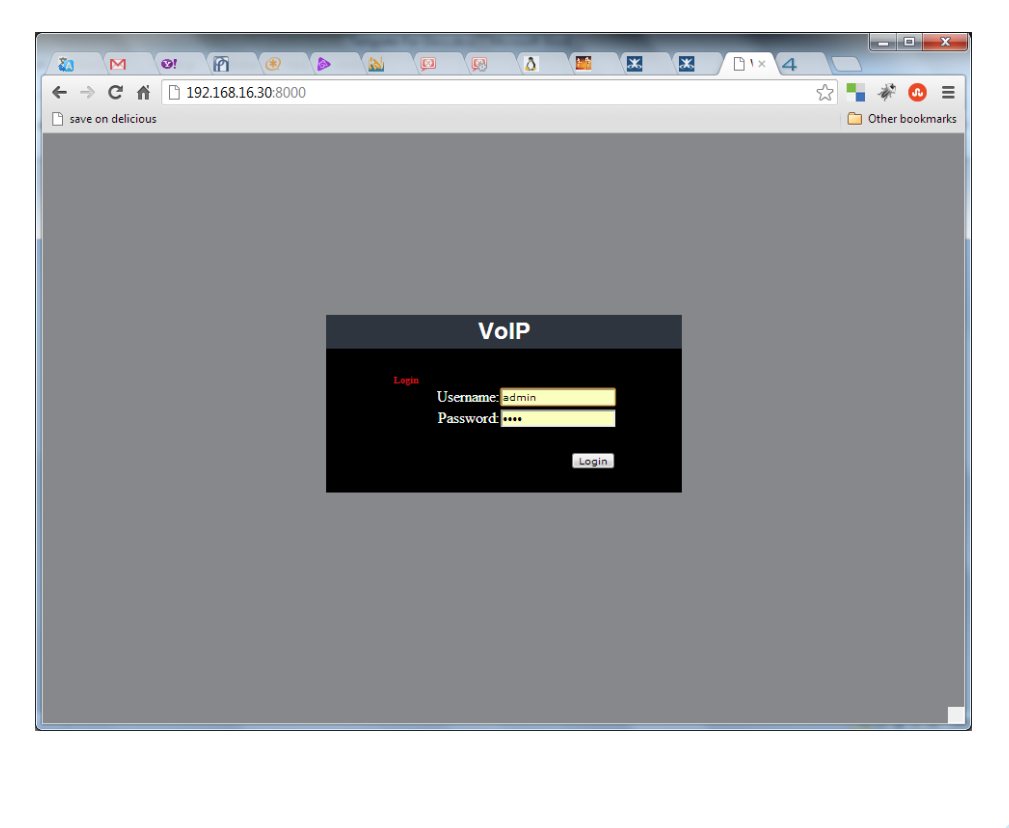

**كاوا ارتباطات هوشمند** ارائهدهنده سیستمهای یکپارچه **صوت ، تصویر ، دیتا**

[www.Polycom.irwww.KavaTelecom.com](http://www.kavatelecom.com/)[www.VoipShop.ir](http://www.voipshop.ir/)

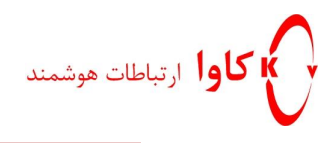

صفحه تنظیمات تلفن را مشاهده میکنید . در این بخش و در قسمت Setting Sip میتوانید تنظیمات Sip را برای گوشی خود انجام دهید مطابق شکل زیر :

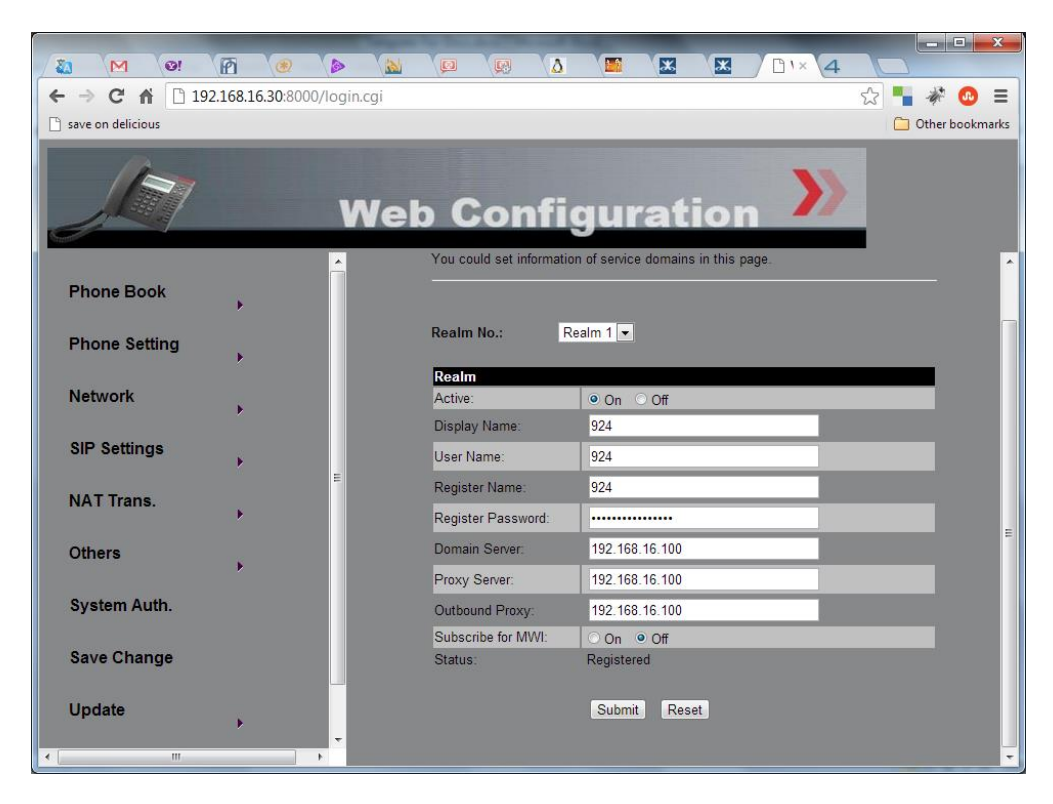

در این مدل از گوشی شما میتوانید VPN هم داشته باشد )هم PPTP و هم TP2L)

برای اینکار به قسمت Network بروید :

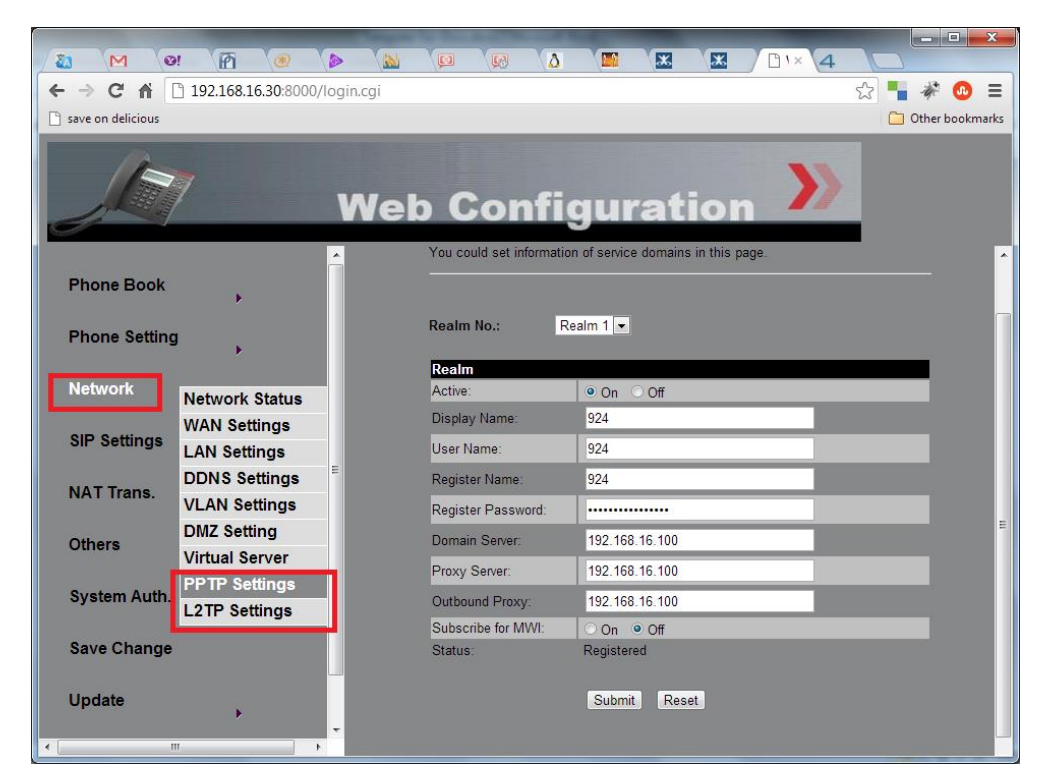

**كاوا ارتباطات هوشمند** ارائهدهنده سیستمهای یکپارچه **صوت ، تصویر ، دیتا**

[www.Polycom.irwww.KavaTelecom.com](http://www.kavatelecom.com/)[www.VoipShop.ir](http://www.voipshop.ir/)

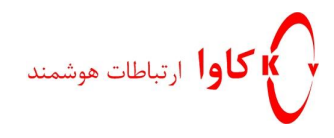

در این صفحه میتوانید User و Pass , وی پی ان سرور خود را وارد کرده و به آن کانکت نمایید

در قسمت Setting Phnoe میتوانید تنظیمات زیر را انجام دهید :

 Call Forward (Speakerهم برای هند ست و هم برای ) Setting Volum (4 نوع زنگ به صورت دیفالت تعریف شده است) Ringer Setting • DND Setting DialPlan Call Waiting )برای ارتباط مستقیم میتوانید از این قسمت استفاده کنید( HotLine

در قسمت Setting SIP هم میتوانید تنظیمات مربوط به کدک و DTMF را نیز انجام دهید

توجه داشته باشید که بعد انجام هر تغییری باید بر روی Changes Save کلیک نمایید و گرنه تنظیمات شما ذخیره نخواهد شد

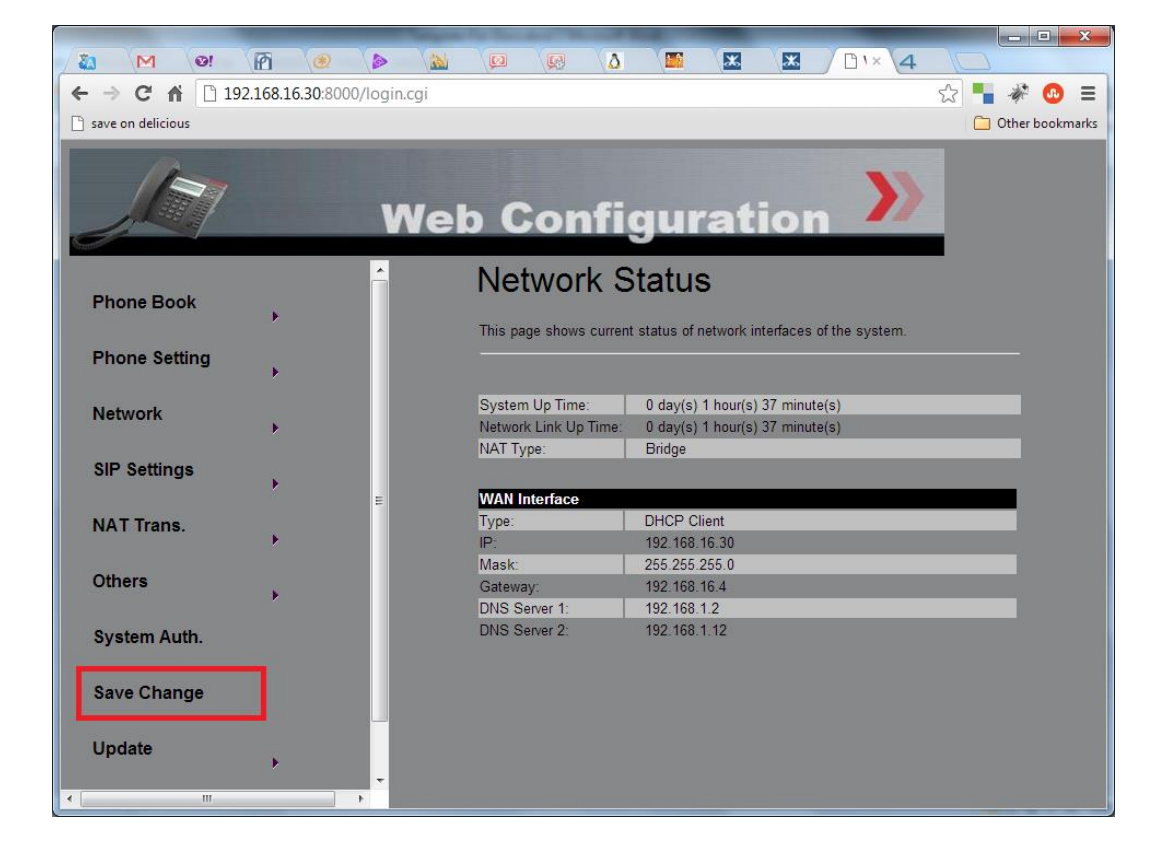

**كاوا ارتباطات هوشمند** ارائهدهنده سیستمهای یکپارچه **صوت ، تصویر ، دیتا**

[www.Polycom.irwww.KavaTelecom.com](http://www.kavatelecom.com/)[www.VoipShop.ir](http://www.voipshop.ir/)